# GUIDE PRATIQUE N°1

• JE TROUVE MON ITINÉRAIRE • JE CONSULTE MON TEMPS D'ATTENTE • J'AJOUTE MES TRAJETS EN FAVORIS

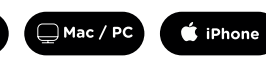

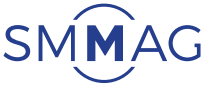

**Wodicat Mixt** des Mobilités de l'Aire Grenobloi

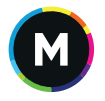

**FAIRE AVANCER NOS MOBILITÉS** 

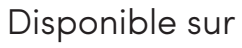

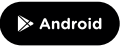

de l'Aire Crenobli

SMMAG

## À VOUS DE JOUER, **TÉLÉCHARGEZ L'APPLICATION !**

# **RETROUVEZ ÉGALEMENT D'AUTRES SERVICES DE MOBILITÉ !**

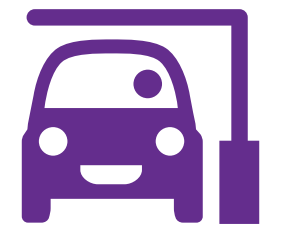

 $2+$ 

### **PROCHAINEMENT...**

**Contacter** mon interlocuteur :

# facilement avec L'Appli Quelques astuces pour se déplacer

La possibilité d'acheter mes titres de transport en commun en fonction de la tarification qui correspond à mon profil,

### DIRECTEMENT DANS L'APPLI M !

- 
- 

# **JE ME GARE**

**GRENOBLE ALPES** 

COVOIT

**JE COVOITURE**

dans les parkings couverts de Grenoble avec

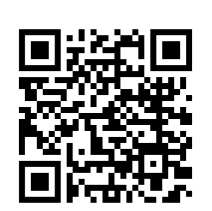

avec

In

**JE RÉSERVE** Ocitiz ... Yea! une voiture en libre service avec

> FAIRE AVANCER **NOS MOBILITÉS**

 $(M)$ 

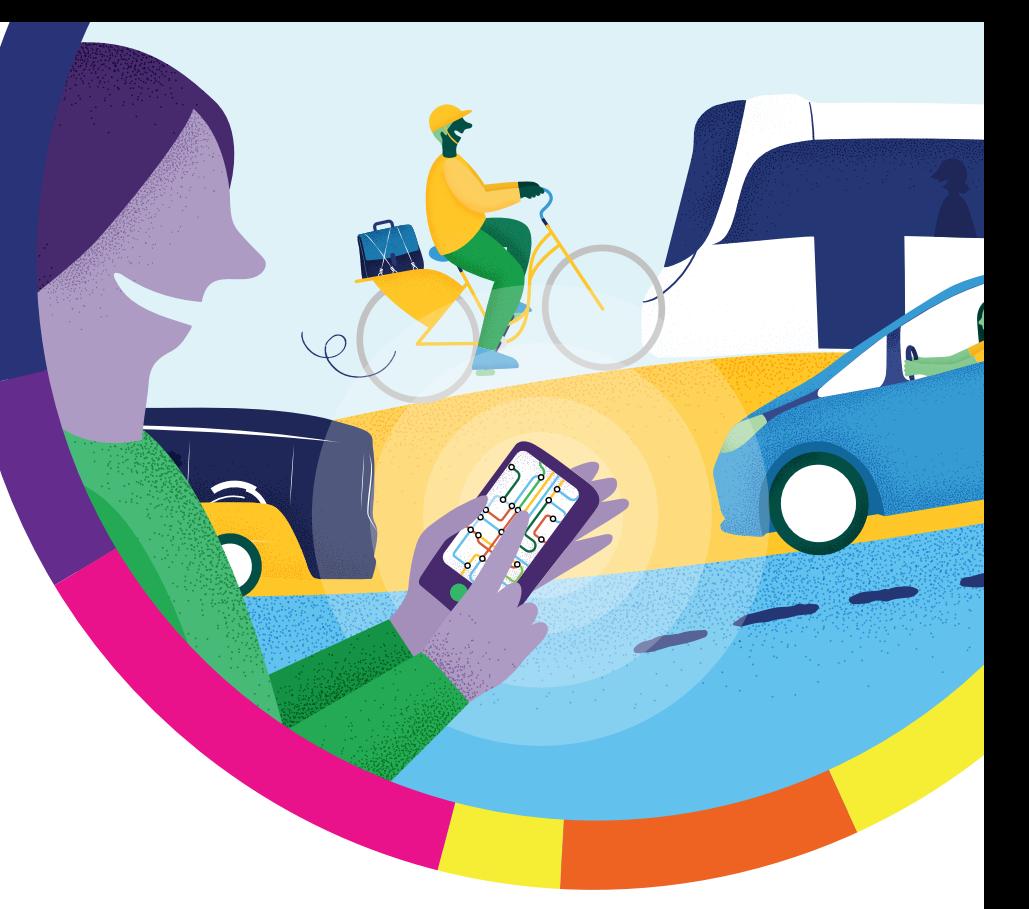

# **COMMENT FAIRE, SI JE CONNAIS MA DESTINATION, 1. MAIS PAS LE CHEMIN POUR M'Y RENDRE ? 2. 3.**

Pas de panique, L'Appli M me trouve le meilleur itinéraire pour mon trajet !

Besoin d'aide?

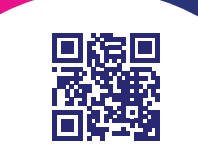

En quelques clics, je consulte le prochain passage de mon bus ou tram.

# **ET POUR SAVOIR QUAND PASSE MON BUS ?**

Là aussi, en un clic, j'ajoute mes trajets (arrêts et itinéraires) habituels dans ma liste de « **favoris** ».

 $\mathbf \Omega$ 

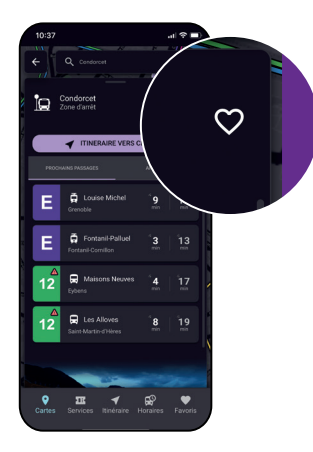

# **ET SI JE FAIS TOUJOURS LES MÊMES TRAJETS ?**

sur « Go ! » et l'application recherche pour moi les meilleurs trajets possibles pour rejoindre ma destination

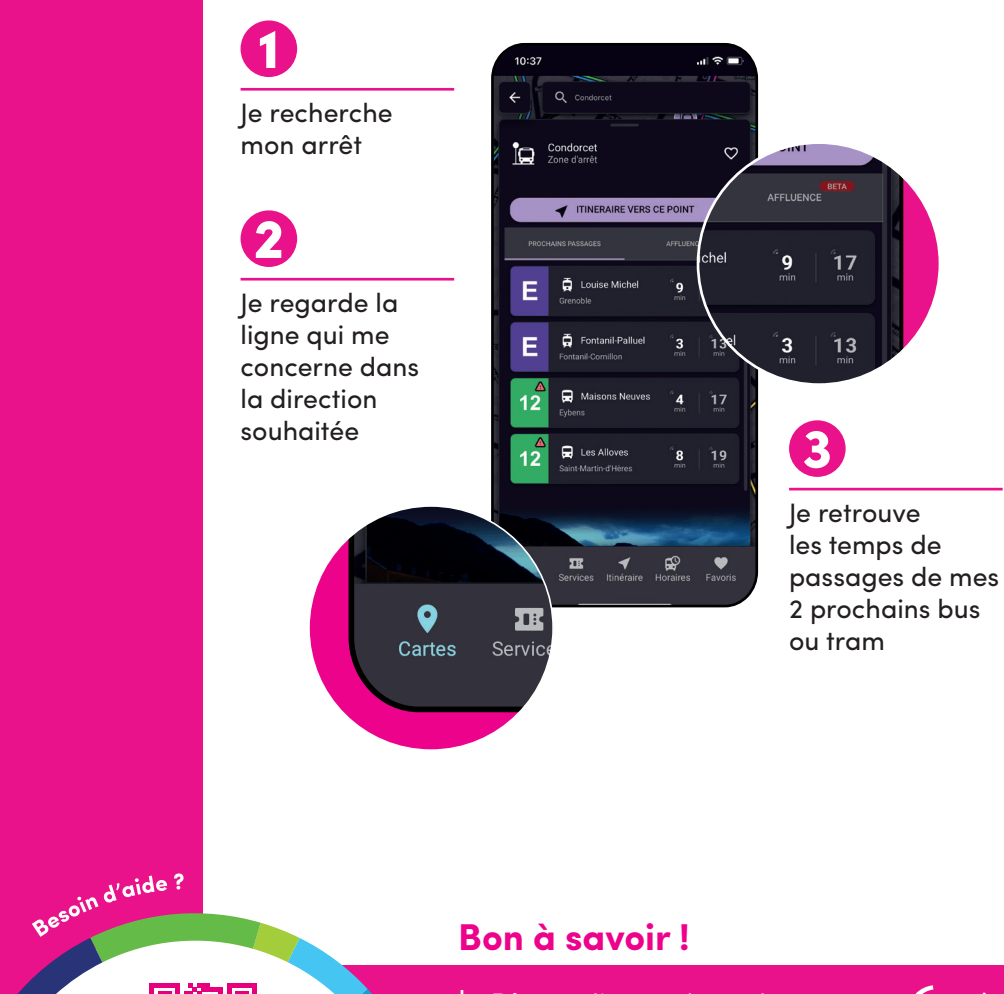

Je consulte les propositions de parcours et choisis celle qui me convient le mieux

 $F$  TRIER

 $11:11 \rightarrow 11:32$ 

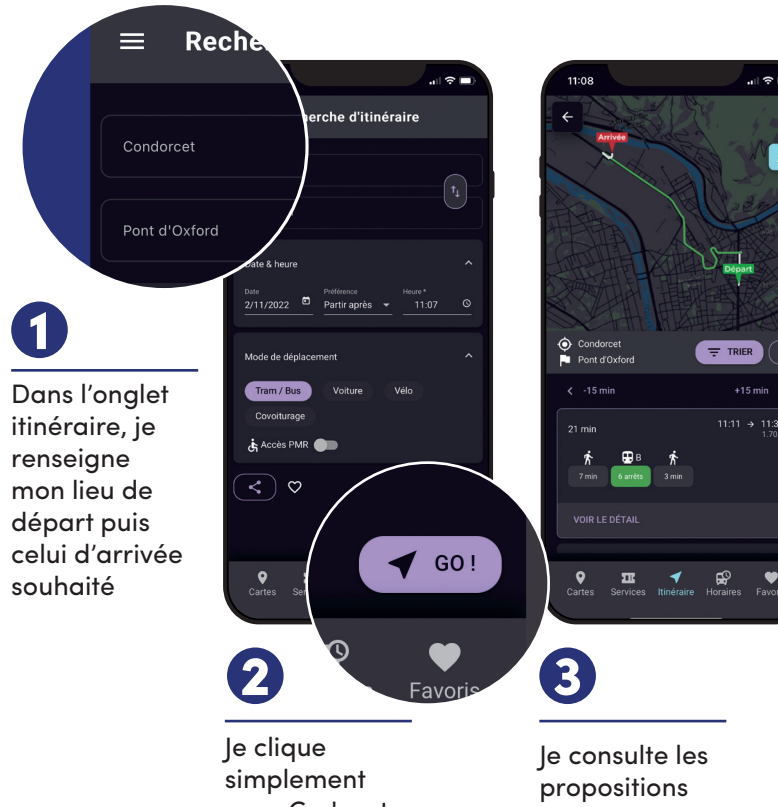

le clique sur situé en dessous des critères de recherche avant de lancer ma recherche

### 8

 $\bullet$ 

Favoris

**JE DÉCOUVRE LA VIDÉO JE DÉCOUVRE LA VIDÉO JE DÉCOUVRE LA VIDÉO** dire qu'il s'agit d'un horaire théorique. Dès que j'aperçois ce pictogramme  $\alpha$ , cela veut dire que le temps d'attente affiché se met à jour en permanence en fonction de l'avancée de mon bus ou tram. S'il n'y est pas, cela veut

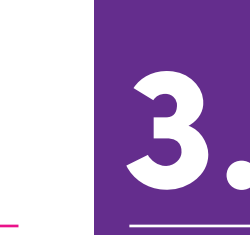

Besoin d'aide?

回馈回

Je renseigne mes lieux de départ et d'arrivée dans l'onglet « itinéraire »

Maintenant, en un clic, je retrouve mes arrêts ou mes itinéraires préférés dans l'onglet « Favoris ». Pratique non ?

### **Ajouter son arrêt en « favoris »**

### **Ajouter son itinéraire en « favoris »**

 $\bullet$ 

 $\boldsymbol{Q}$ 

Dans les résultats de recherche, je clique sur  $\bullet$ situé à côté du nom de mon arrêt

Je retrouve le nom de mon arrêt dans l'onglet « carte »

## $\boldsymbol{\Omega}$